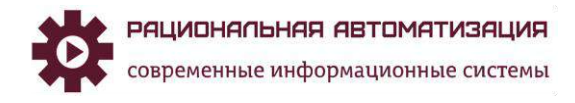

# **Инструкция**

# **Учет Расходов будущих периодов в 1С ERP**

# Оглавление

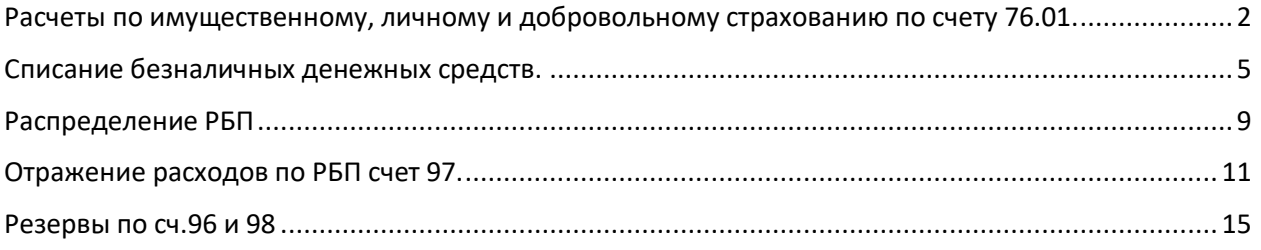

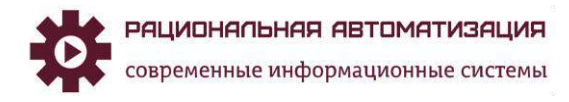

## <span id="page-1-0"></span>Расчеты по имущественному, личному и добровольному страхованию по

# счету 76.01.

Для отражения расчетов по страхованию по счету 76.01 "Расчеты по имущественному, личному и добровольному страхованию" можно создать двумя способами через:

- 1. Приобретение услуг и прочих активов,
- 2. Списание безналичных денежных средств.

Рассмотрим вариант документа Приобретение услуг и прочих активов.

В рабочем месте Закупки, Поступление услуг и прочих активов (Рис.1)

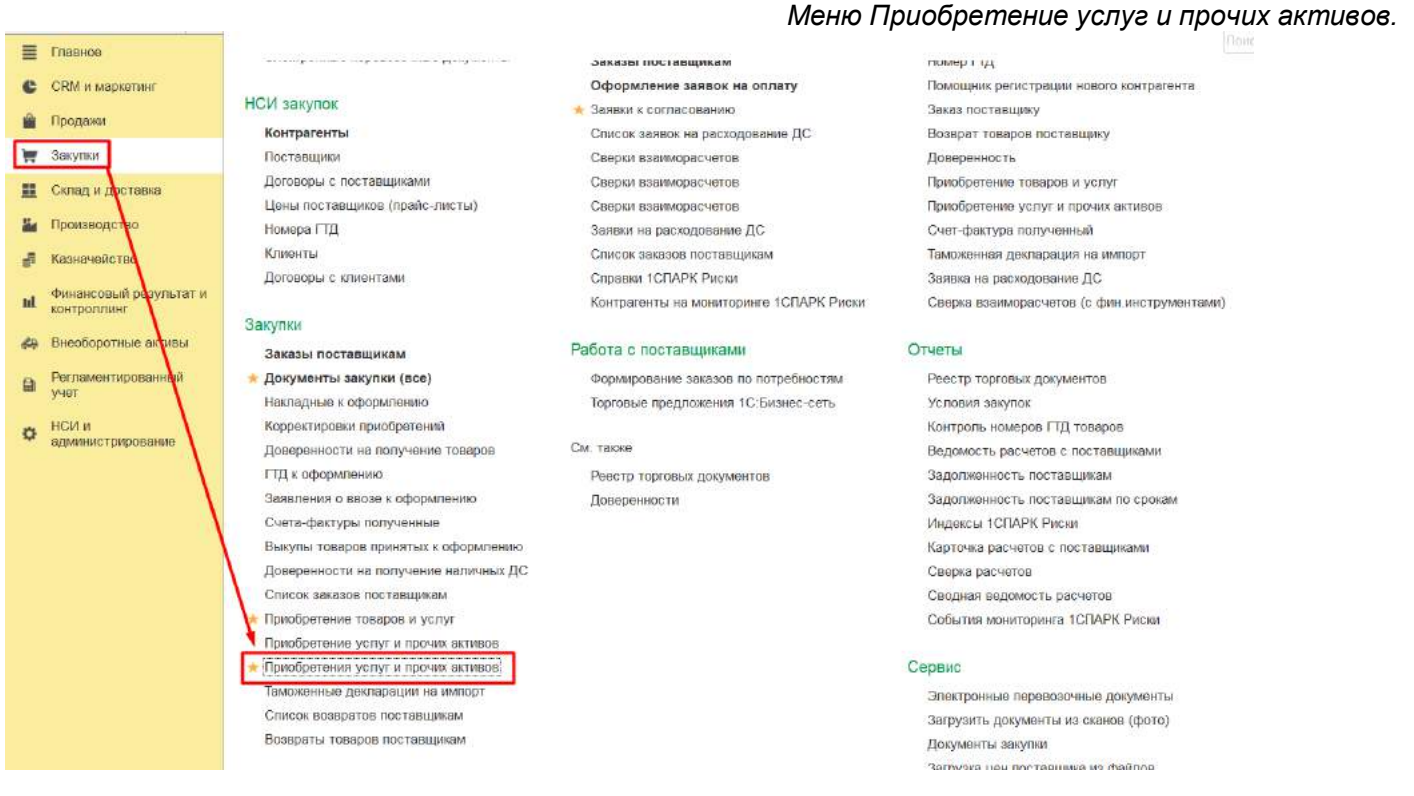

Создаем документ Приобретение услуг и прочих активов, прописываем статьи расходов и правило отражение расходов (Рис.2)

> *Рис.2 Приобретение услуг и прочих активов, Статья расходов.*

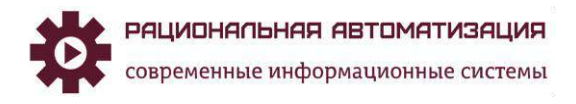

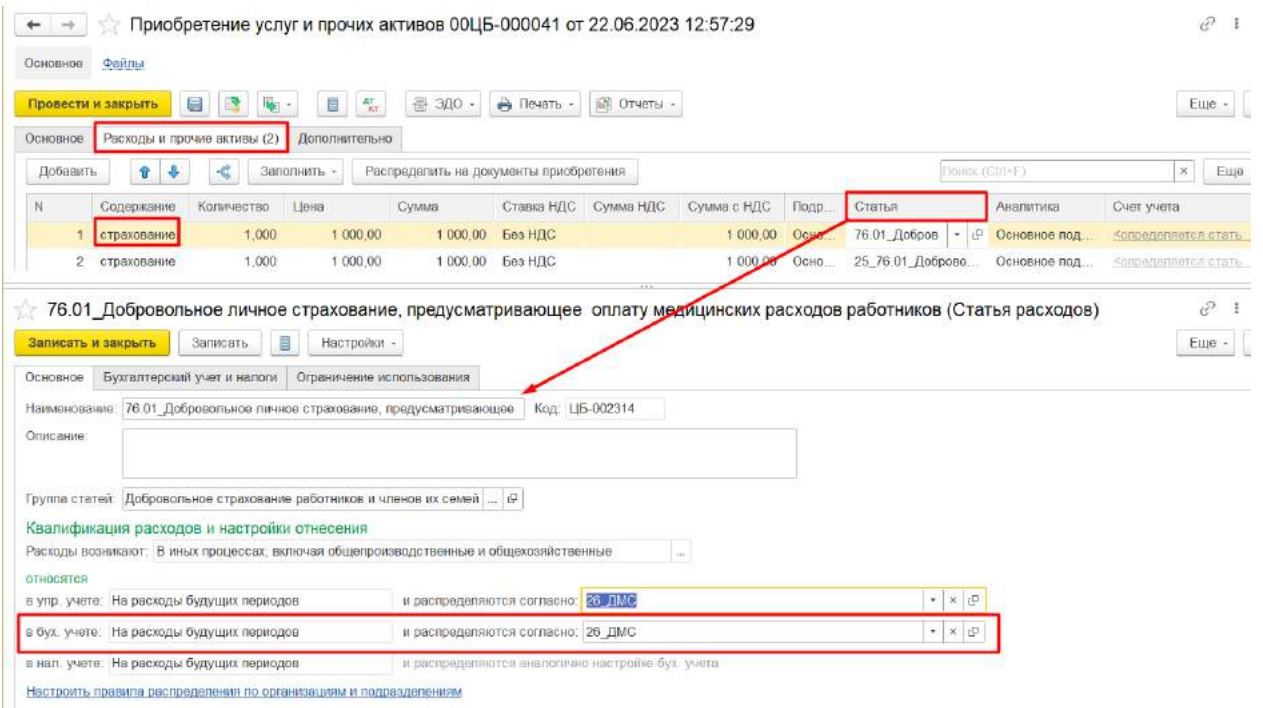

Отключать полные возможности

Для распределения расходов по статьям затрат, необходимо прописать правило Распределяются согласно (Рис.3)

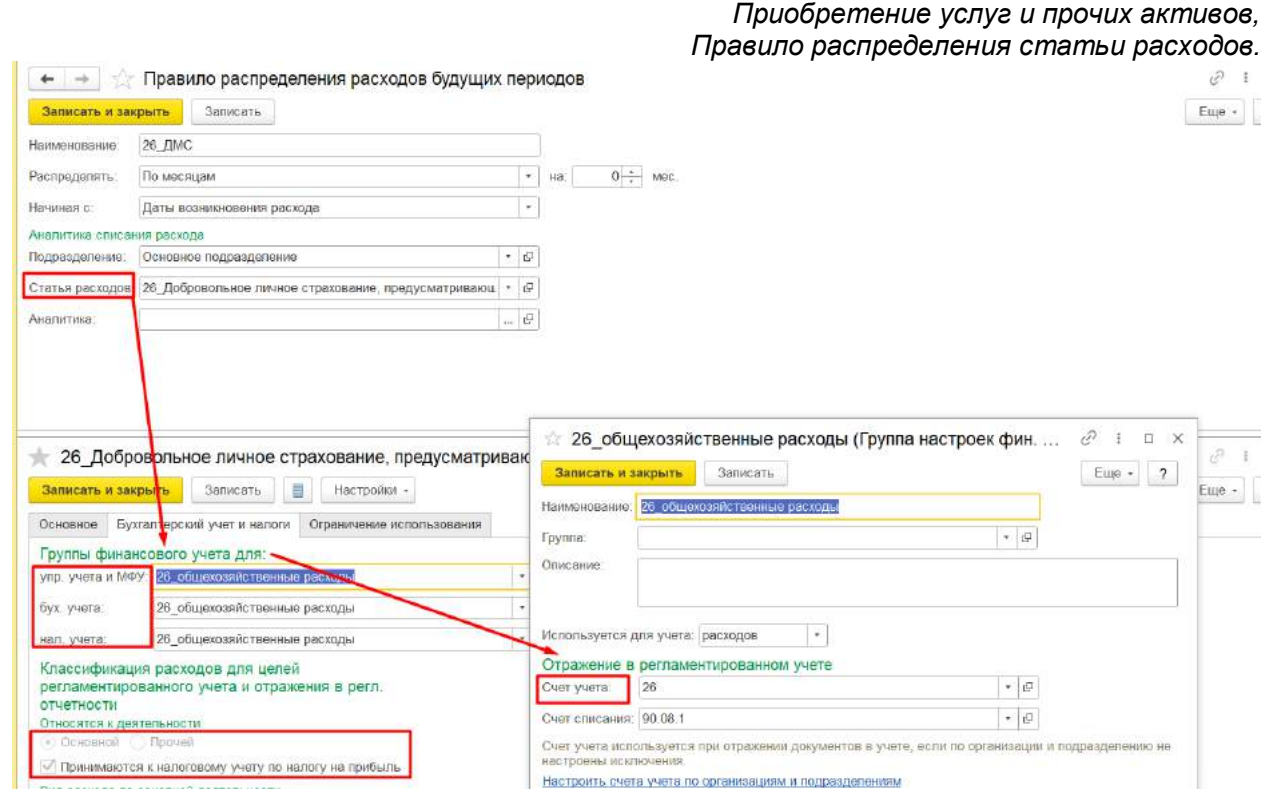

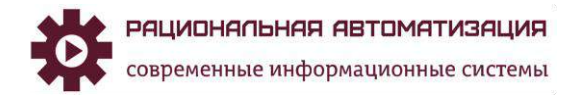

Для отражения затрат Бухгалтерский учет и налоги указываем нужный счет учета 76.01.9 в группе финансового учета (Рис.4)

> *Рис.4 Приобретение услуг и прочих активов, Статья расходов. Бухгалтерский учет и налоги.*

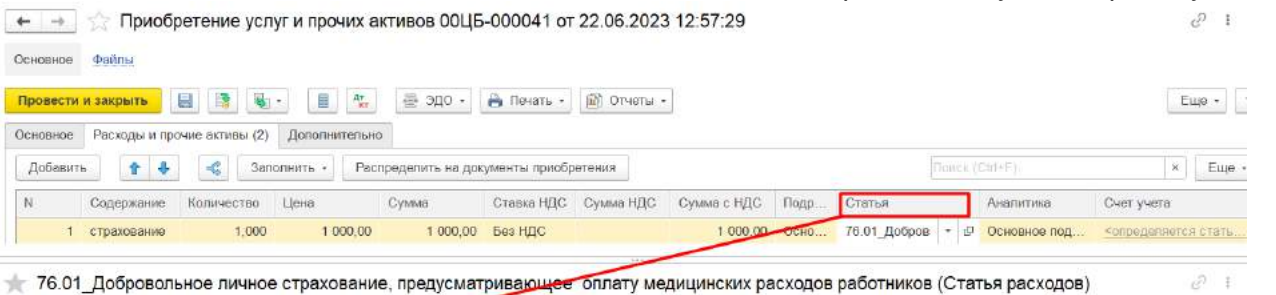

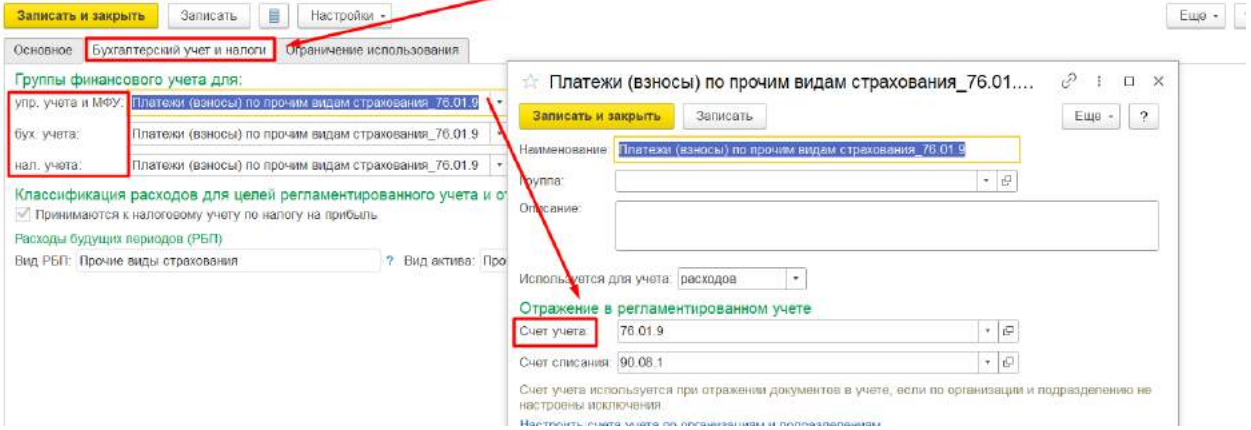

Для отражения затрат на других счетах, указываем счета учета соответствующие.

Документ сформировали, Провести и закрыть. Проверяем отражение в регламентированном учете (Рис.5)

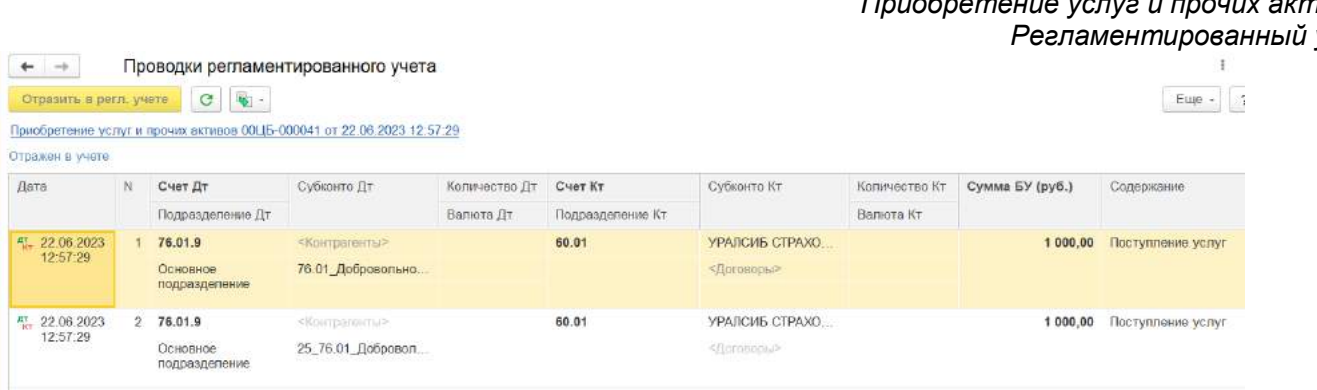

#### *Рис.5 Приобретение услуг и прочих активов,*  $y$ чет.

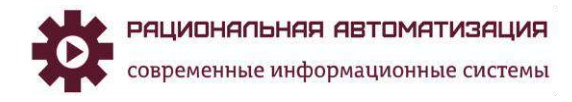

## <span id="page-4-0"></span>Списание безналичных денежных средств.

Для оплаты по ДМС необходимо через рабочее место Казначейство, Безналичные платежи, Списание безналичных ДС (Рис.6)

> *Рис.6 Списание безналичных денежных средств.*

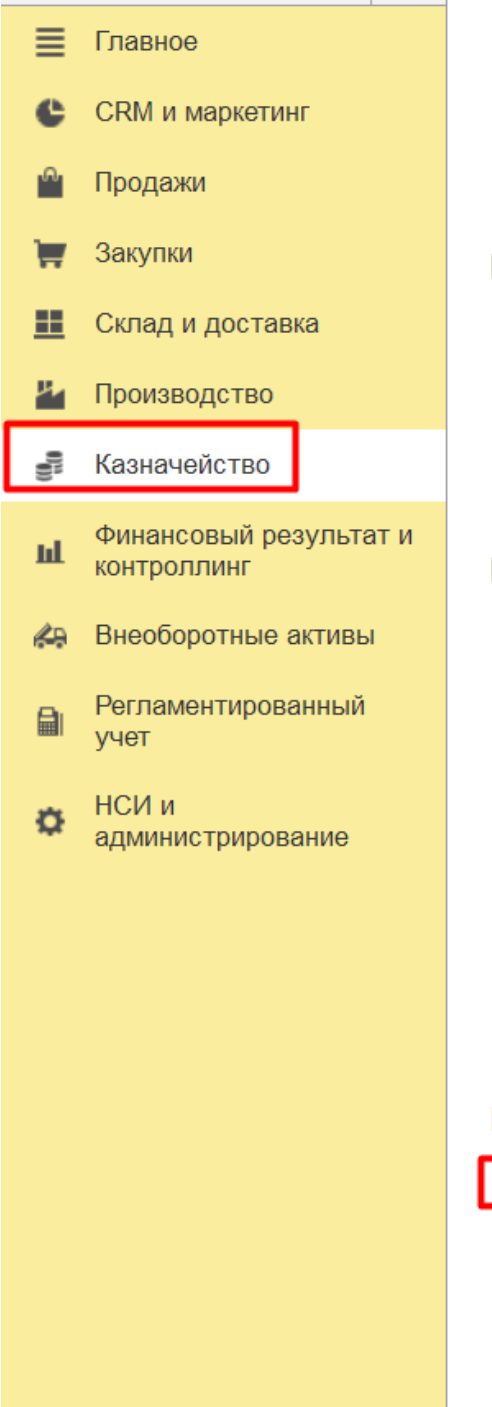

• Отчеты по казначейству

#### Настройки и справочники

Направления деятельности

Прочие расходы

Статьи доходов

★ Статьи расходов

### Планирование и контроль денежных средств

### Заявки на расходование ДС

#### Платежный календарь

• Заявки к согласованию Распоряжения на перемещение ДС Ожидаемые поступления ДС Заявки на оплату поставщикам Денежные средства к выплате Статьи движения денежных средств Приоритеты оплаты

#### Банк

<del>ж</del> Безналичные платежи

Счета на оплату Выбытия денежных документов Поступления денежных документов Отражение расхождений при инкассации ДС Расхожления лои инкассании ленежных соелств

Создаем документ Списание безналичных ДС (Рис.7)

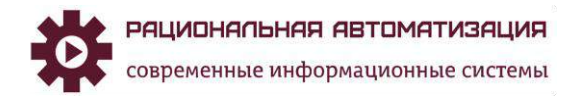

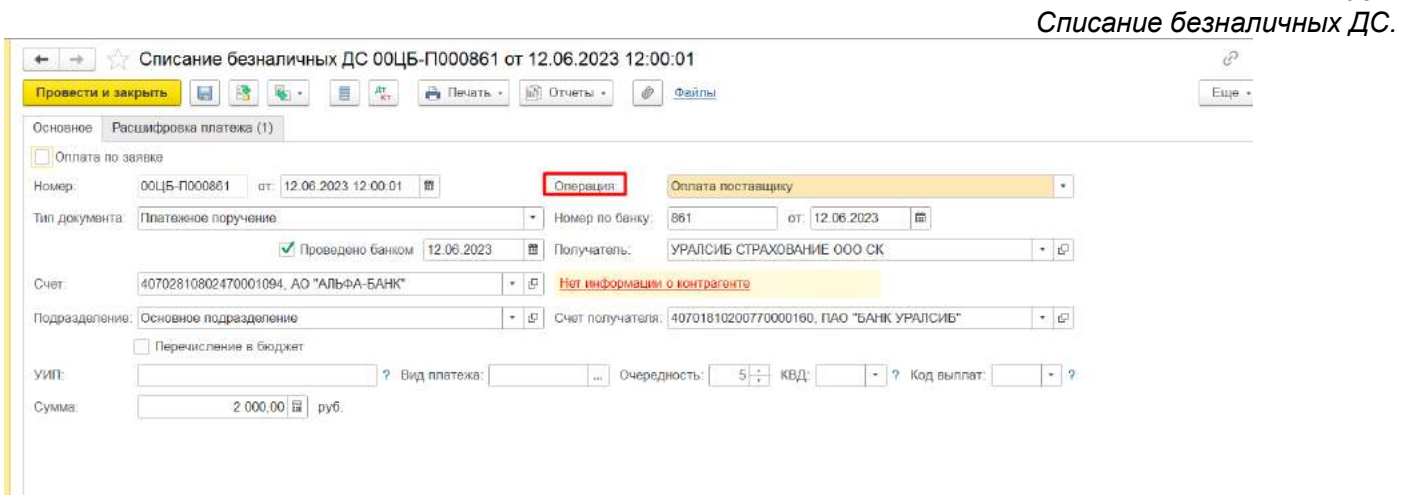

Вкладка Расшифровка платежа, заполнить Объект расчетов или по Приобретению услуг (если поступление уже отражено в учете) или по договору (Рис.8)

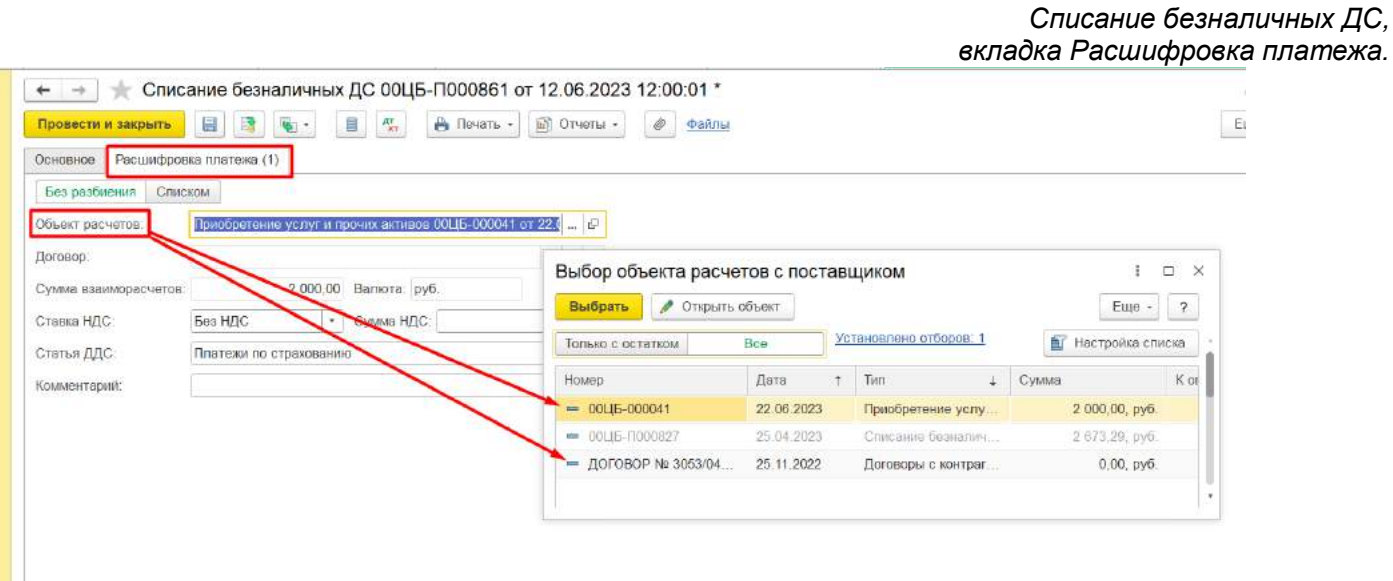

Формирование регламентированного учета отразится после оплаты и загрузки данных из банка (Рис.9)

*Рис.9 Списание безналичных ДС, Отражение в регламентированном учете.* 

*Рис.7*

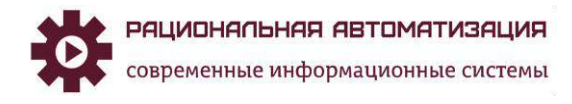

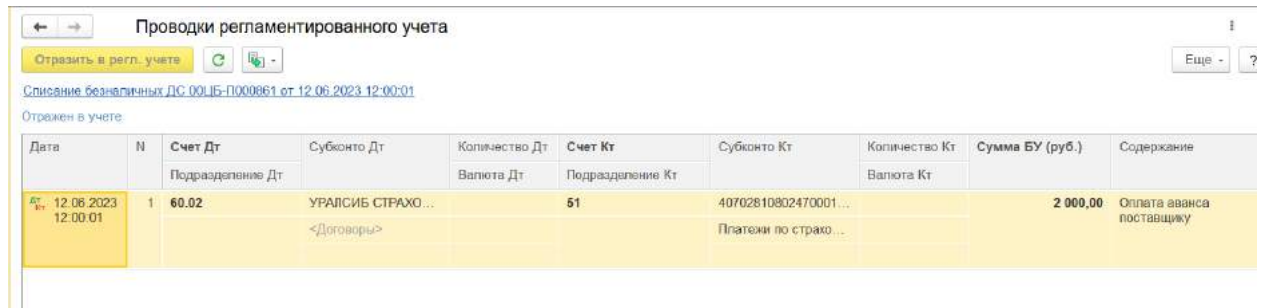

Для отражения расчетов по страхованию по счету 76.01 "Расчеты по имущественному, личному и добровольному страхованию" через Списание безналичных денежных средств.

В меню Казначейство, Безналичные платежи, Списание безналичных ДС формируем платежное поручение. Вкладка Основное обращаем внимание на вид операции Прочий расход (Рис.10)

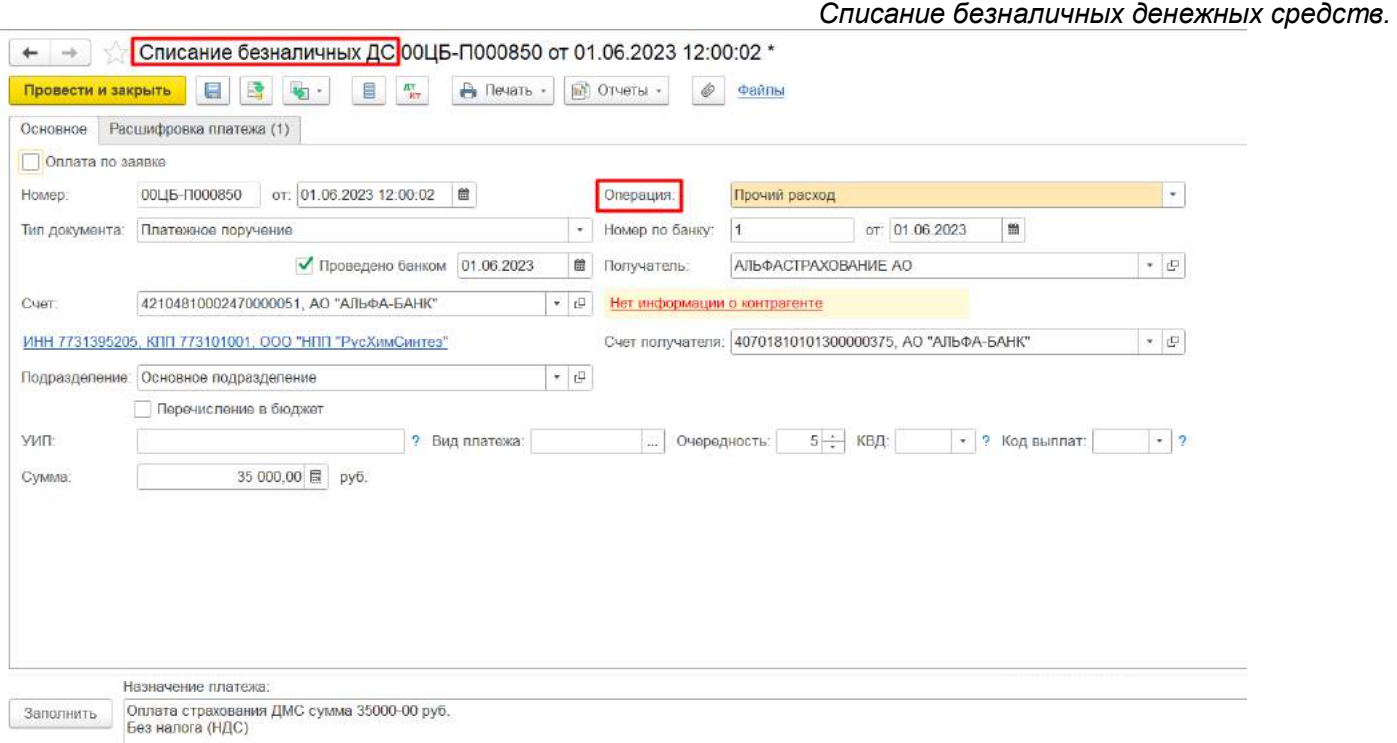

В вкладке Расшифровка платежа обращаем внимание при заполнении Статьи расходов/активов (Рис.11)

*Рис.11 Списание безналичных денежных средств, вкладка Расшифровка платежа.* 

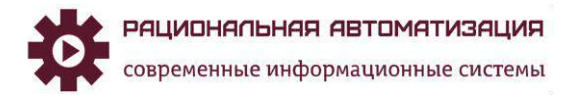

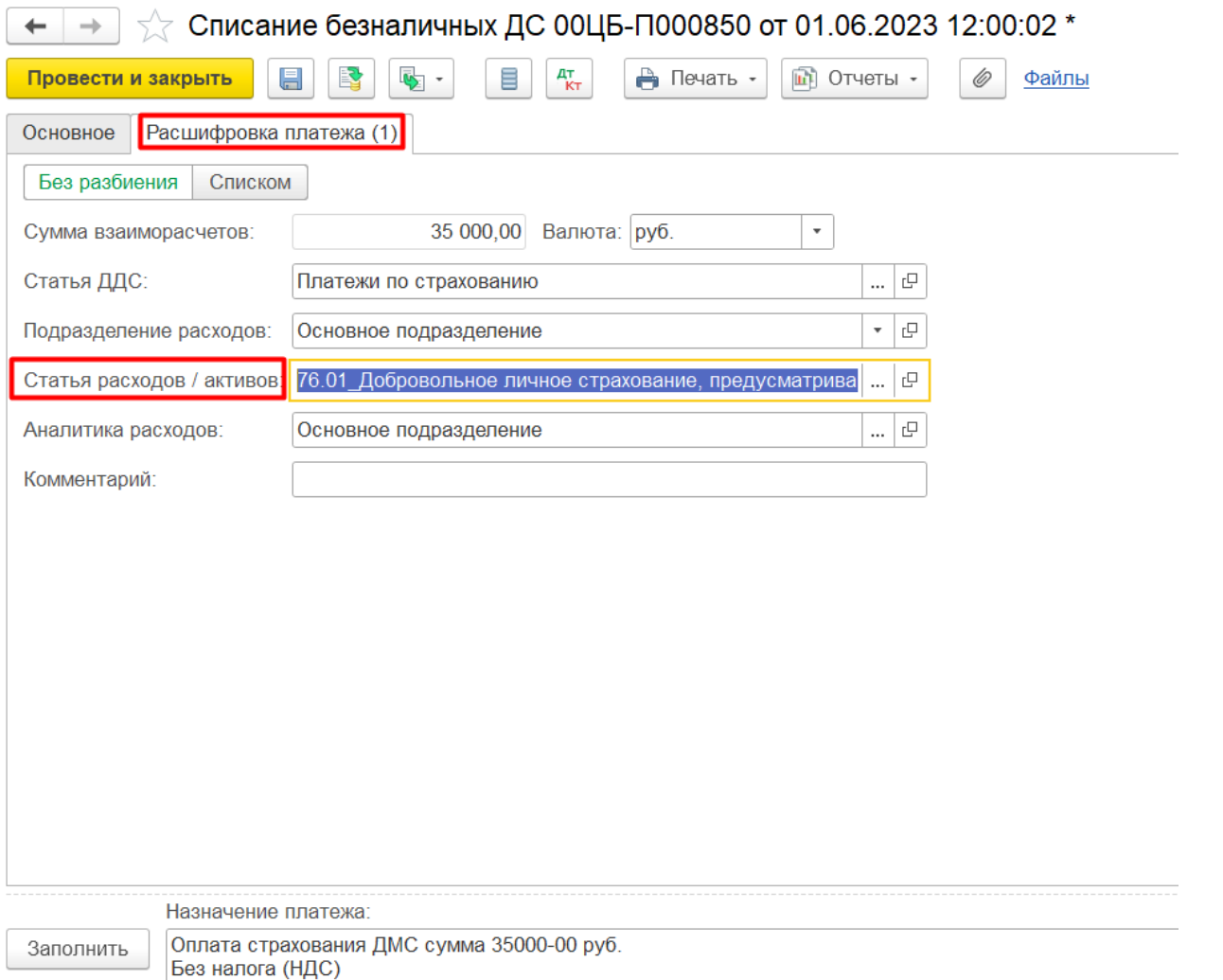

После загрузки данных из банка, сформируются проводки в регламентированном учете (Рис.12)

*Рис.12 Списание безналичных денежных средств, Регламентированный учет.* 

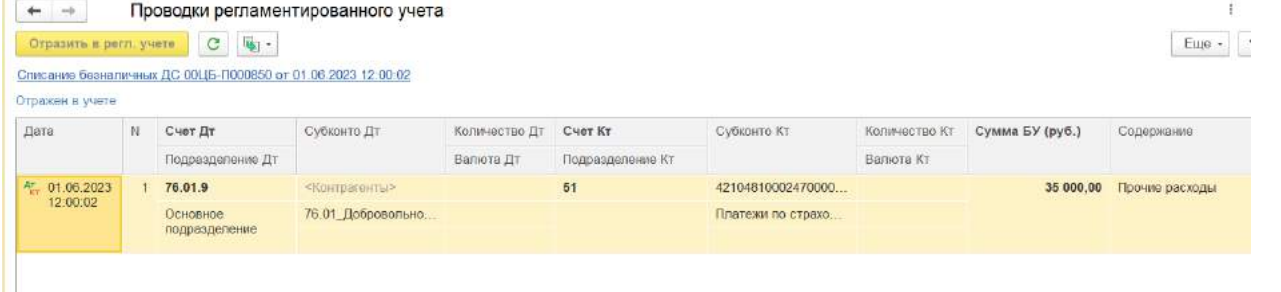

Для того что бы расходы отражались в соответствии с прописанными правилами по счетам учета и распределялись по месяцам, необходимо провести Распределение РБП. В рабочем месте Финансовый результат и контроллинг, Доходы и расходы, финансовый результат, Распределение РБП (Рис.13)

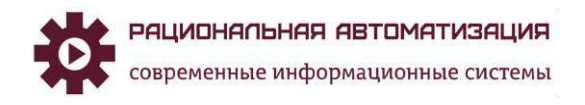

#### ООО «Рациональная Автоматизация»

ИНН: 7733325764 КПП: 773301001 Юридический адрес: Россия, 127253, г. Москва, ул. Б.Набережная, д. 11, к. 3, кв. 42

Телефон: +7 (495)120-34-60 сайт: www.r-av.ru электронная почта: [info@r-av.ru](mailto:info@r-av.ru)

#### *Рис.13 Распределение РБП.*

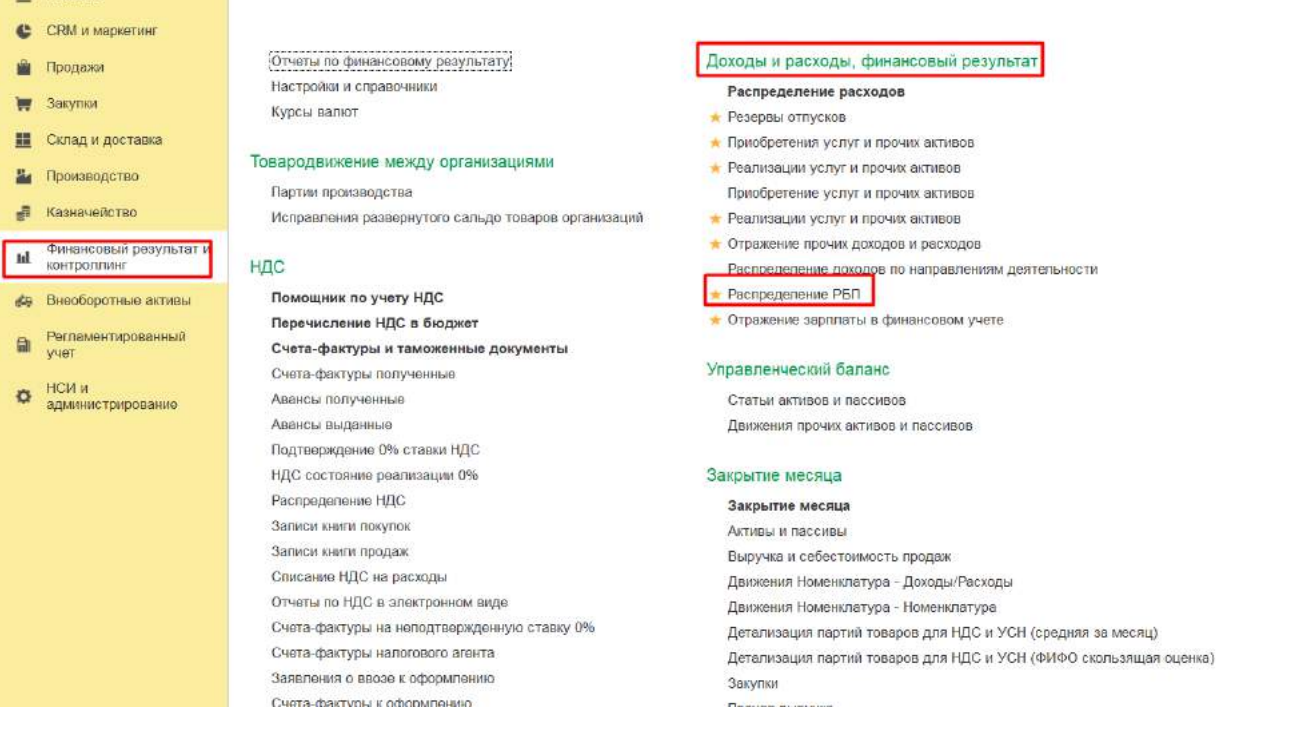

# <span id="page-8-0"></span>Распределение РБП

 $\equiv$  Главное

Формируем Распределение РБП, Распределить расходы (Рис.14)

*Рис.14 Распределение расходов будущих периодов.* 

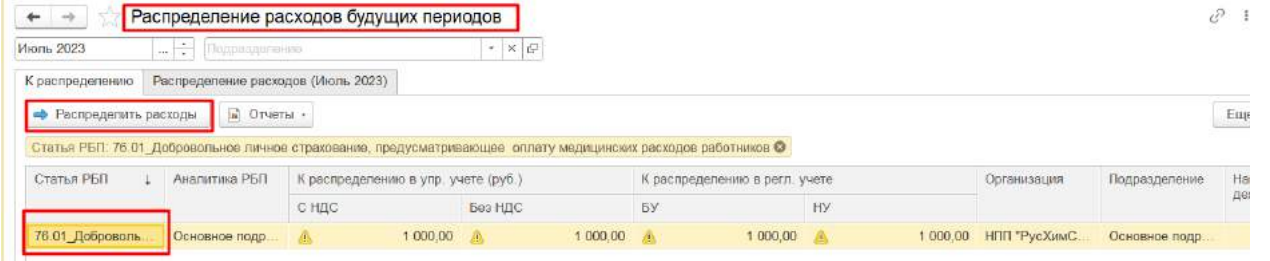

При формировании документа на вкладке Основное проверяем заполнения Статья РБП. Метод распределения, начала периода распределения. (Рис.15)

> *Рис.15 Распределение расходов будущих периодов, вкладка Основное.*

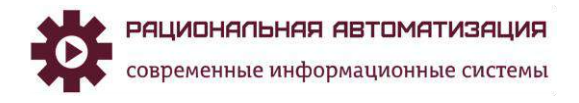

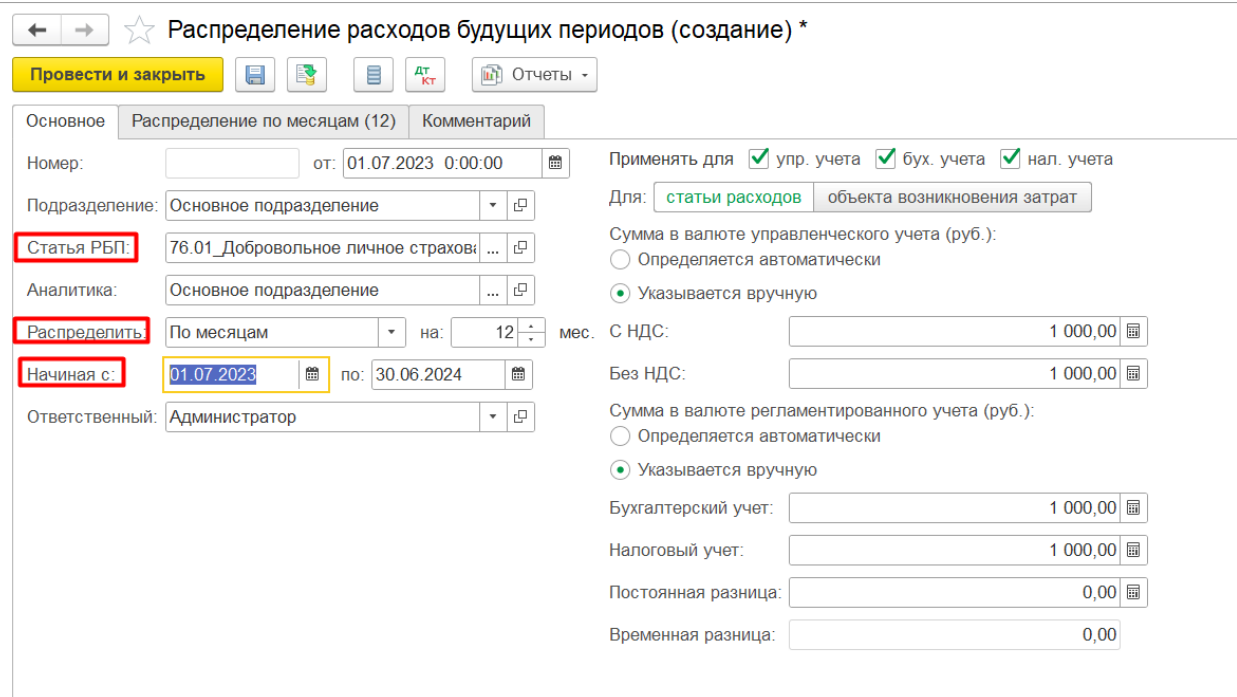

На вкладке Распределение по месяцам, распределяем расходы (Рис.16)

*Рис.16 Распределение расходов будущих периодов. Распределение по месяцам.* 

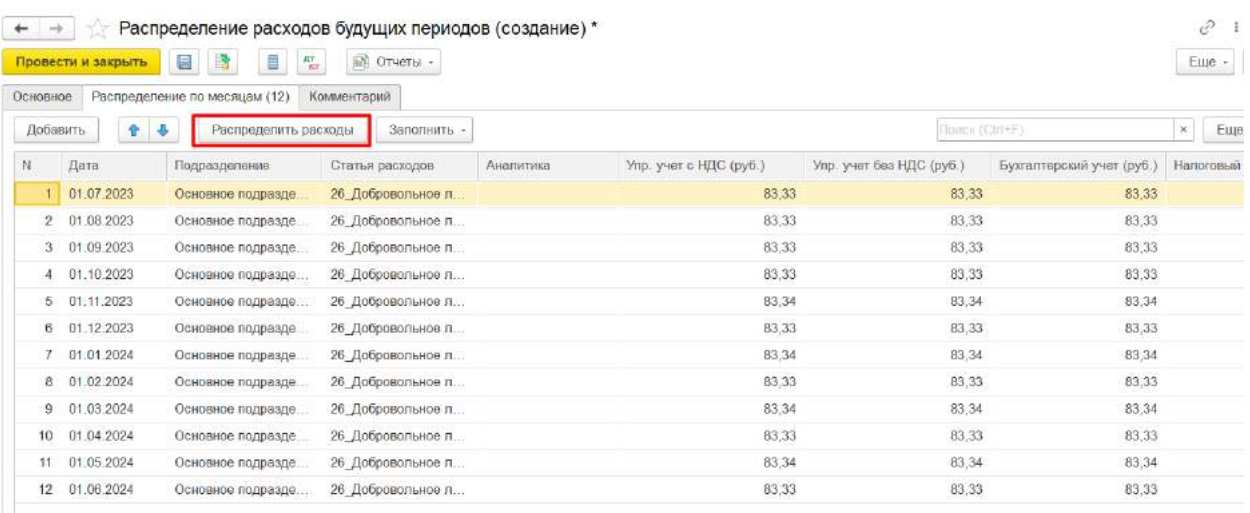

Сформируем проводки в регламентированном учете (Рис.17)

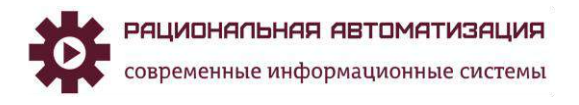

ООО «Рациональная Автоматизация»

ИНН: 7733325764 КПП: 773301001 Юридический адрес: Россия, 127253, г. Москва, ул. Б.Набережная, д. 11, к. 3, кв. 42 Телефон: +7 (495)120-34-60 сайт: www.r-av.ru электронная почта: [info@r-av.ru](mailto:info@r-av.ru)

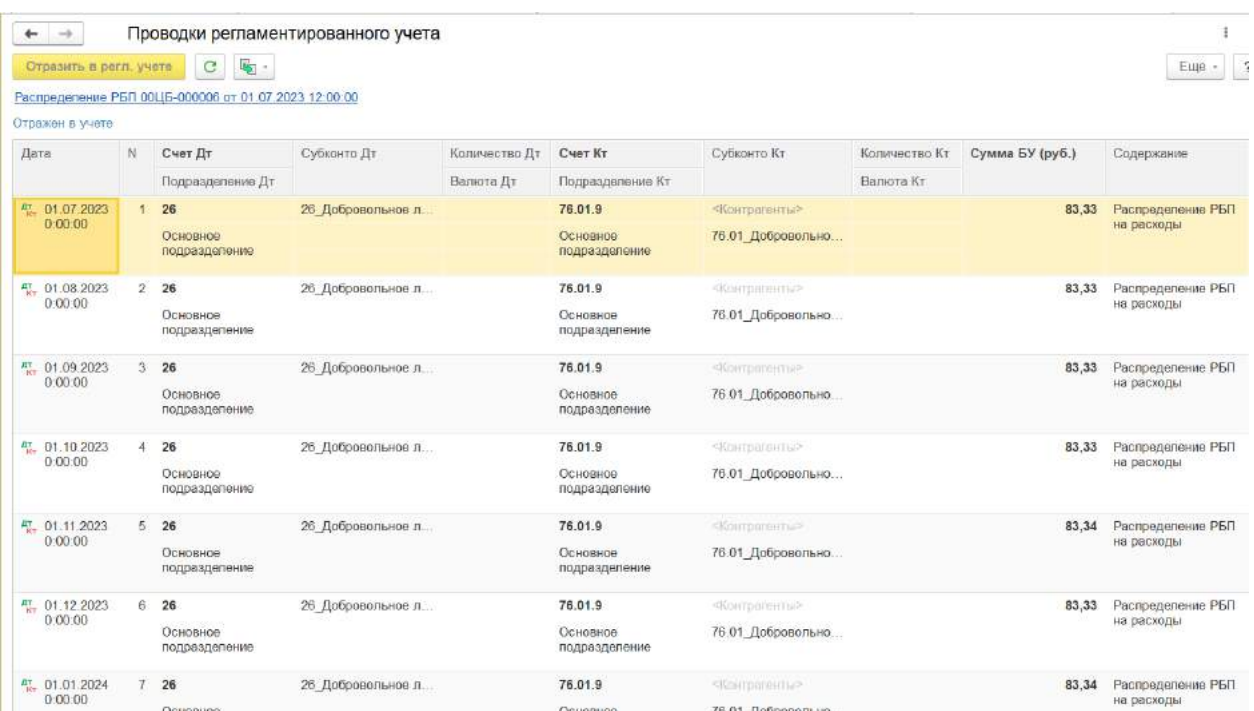

При закрытии месяца, расходы будут распределяться по месяцам.

<span id="page-10-0"></span>Отражение расходов по РБП счет 97.

Оформить поступление РБП можно документом Приобретение услуг и прочих активов.

На примере оформляем документ приобретение услуг и прочих активов.

Заполняем вкладку Расходы и прочие активы и указываем статью расходов (Рис.18)

*Рис.18 Приобретение услуг и прочих активов, Статья расходов.* 

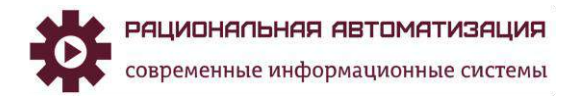

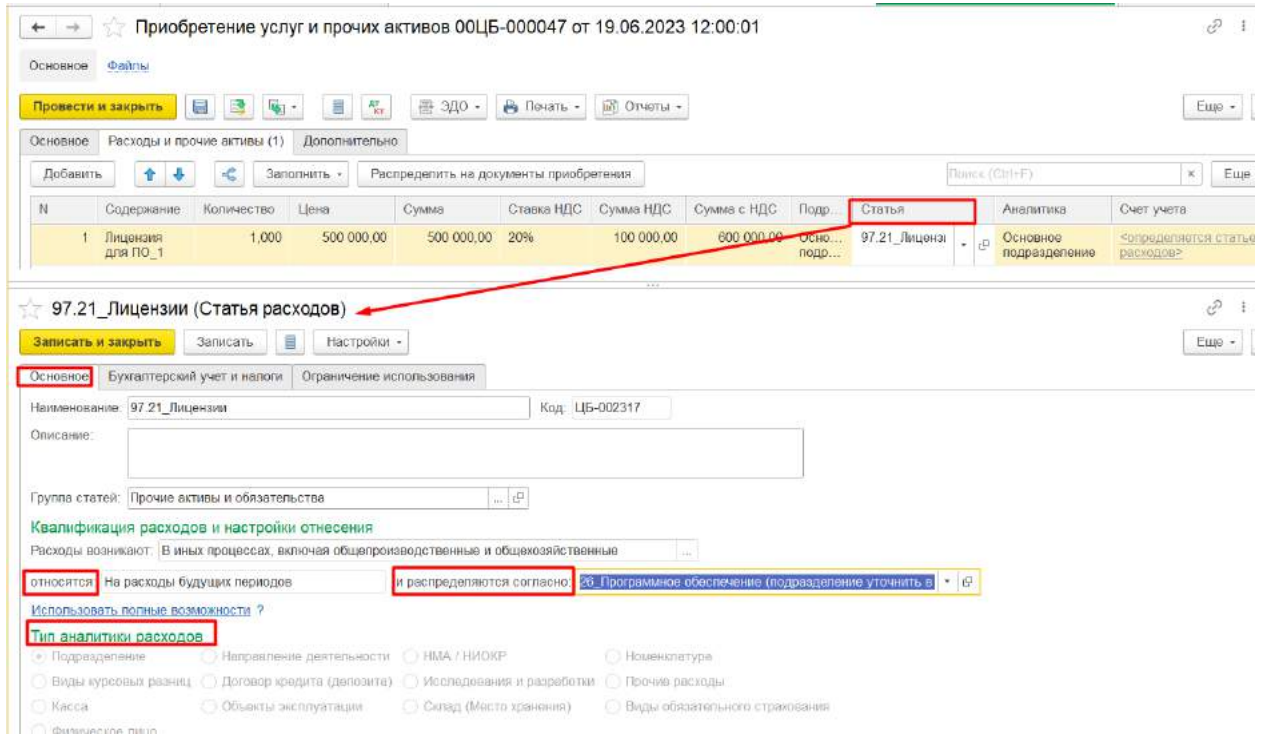

Вкладка Бухгалтерский учет и налоги, прописываем Группу финансового учета счета 97.21 (Рис.19)

*Рис.19*

*Приобретение услуг и прочих активов, вкладка Бухгалтерский учет и налоги. Группа финансового учета.* 

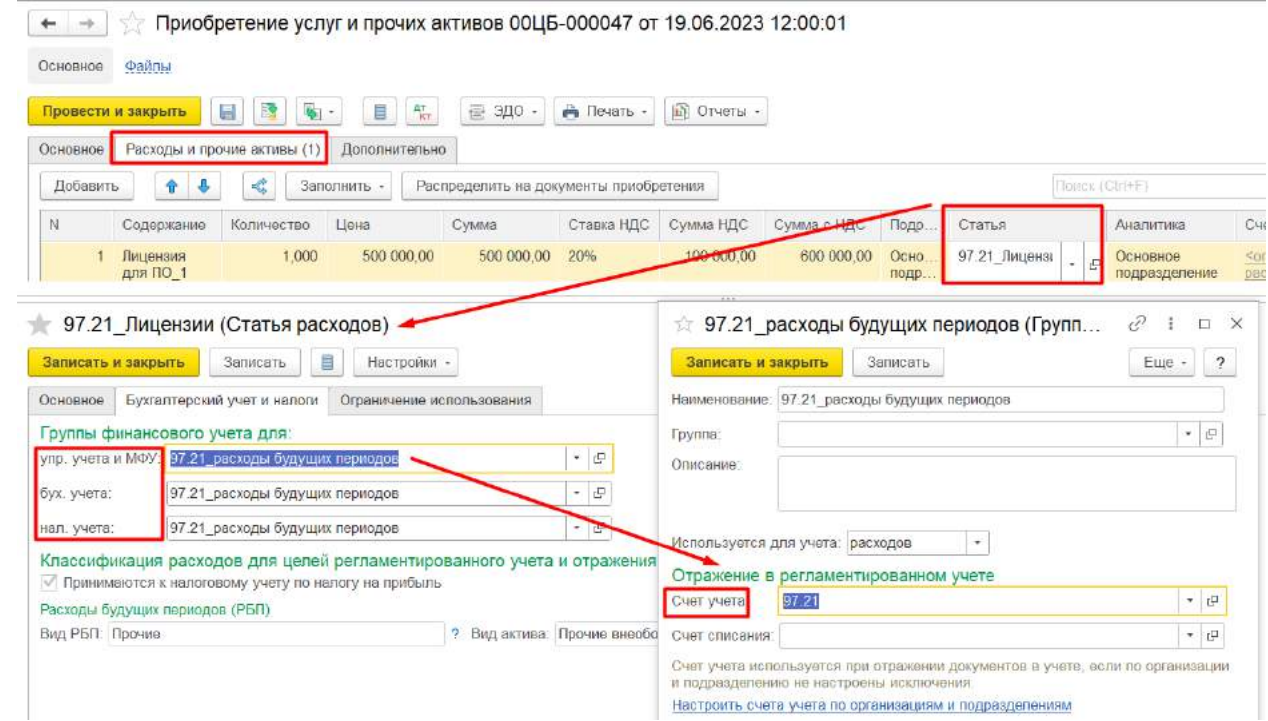

Провести и закрыть документ. Сформируем проводки в регламентированном учете (Рис.20)

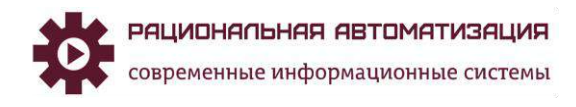

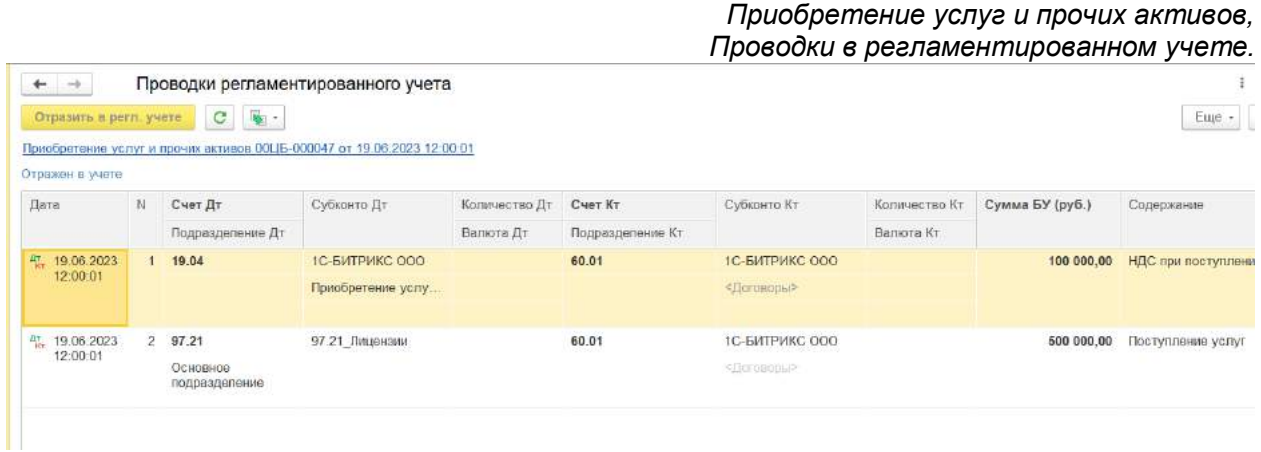

Для того что бы расходы отражались в соответствии с прописанными правилами по счетам учета и распределялись по месяцам, необходимо провести Распределение РБП. В рабочем месте Финансовый результат и контроллинг, Доходы и расходы, финансовый результат, Распределение РБП (Рис.21)

> *Рис.21 Приобретение услуг и прочих активов, распределение расходов.*

*Рис.20*

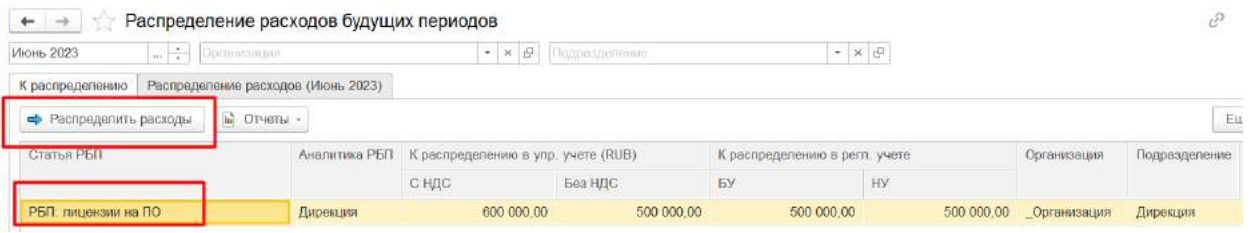

При формировании документа на вкладке Основное проверяем заполнения Статья РБП. Метод распределения, начала периода распределения. (Рис.22)

> *Рис.22 Распределение расходов будущих периодов. вкладка Основное*

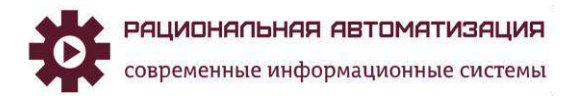

#### Распределение РБП 00ЦБ-000007 от 01.06.2023 12:00:09  $\leftarrow$  $\rightarrow$

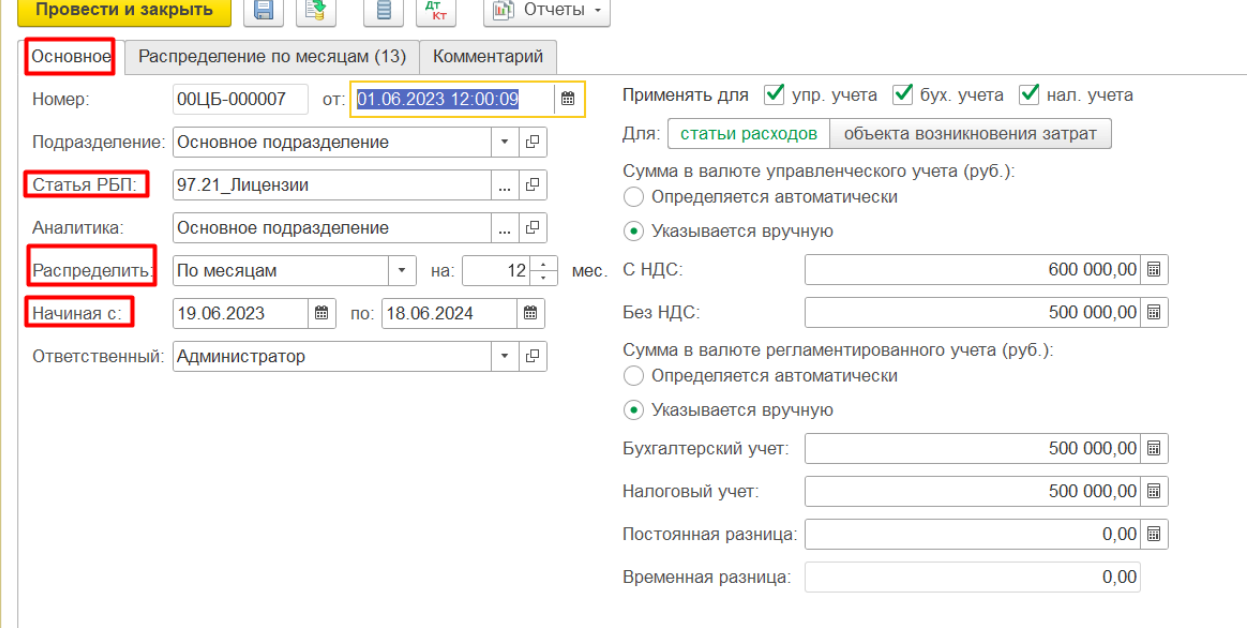

на вкладке Распределение по месяцам, формируем Распределить расходы (Рис.23)

*Рис.23 Распределение расходов будущих периодов, Вкладка Распределение по месяцам.*

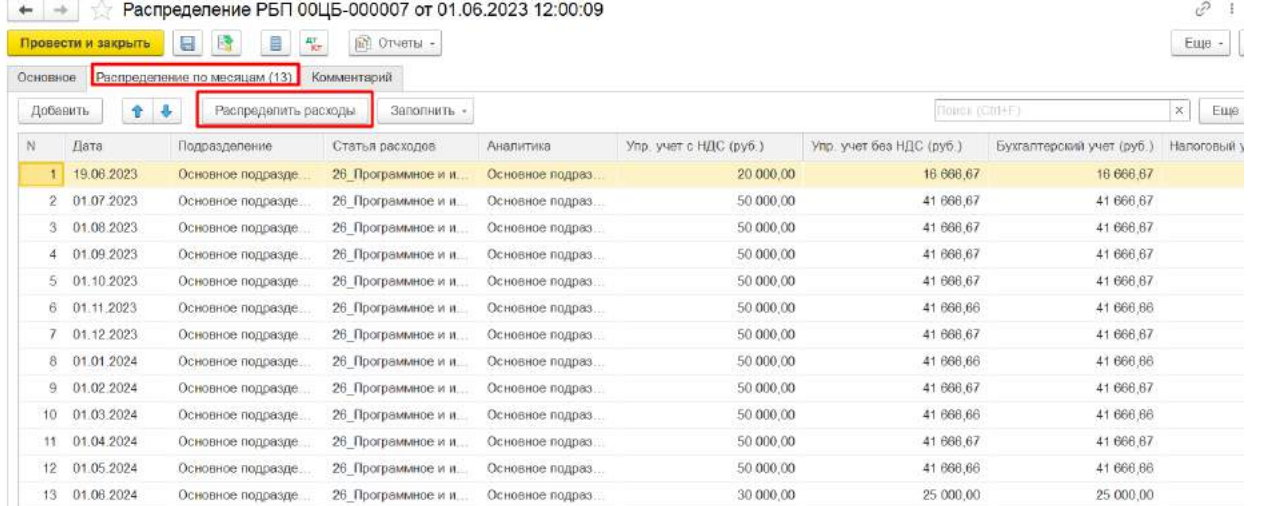

Сформируем проводки в регламентированном учете (Рис.24)

*Рис.24 Распределение расходов будущих периодов, Регламентированный учет*

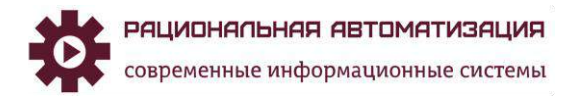

ООО «Рациональная Автоматизация» ИНН: 7733325764 КПП: 773301001 Юридический адрес: Россия, 127253,

г. Москва, ул. Б.Набережная, д. 11, к. 3, кв. 42 Телефон: +7 (495)120-34-60 сайт: www.r-av.ru электронная почта: [info@r-av.ru](mailto:info@r-av.ru)

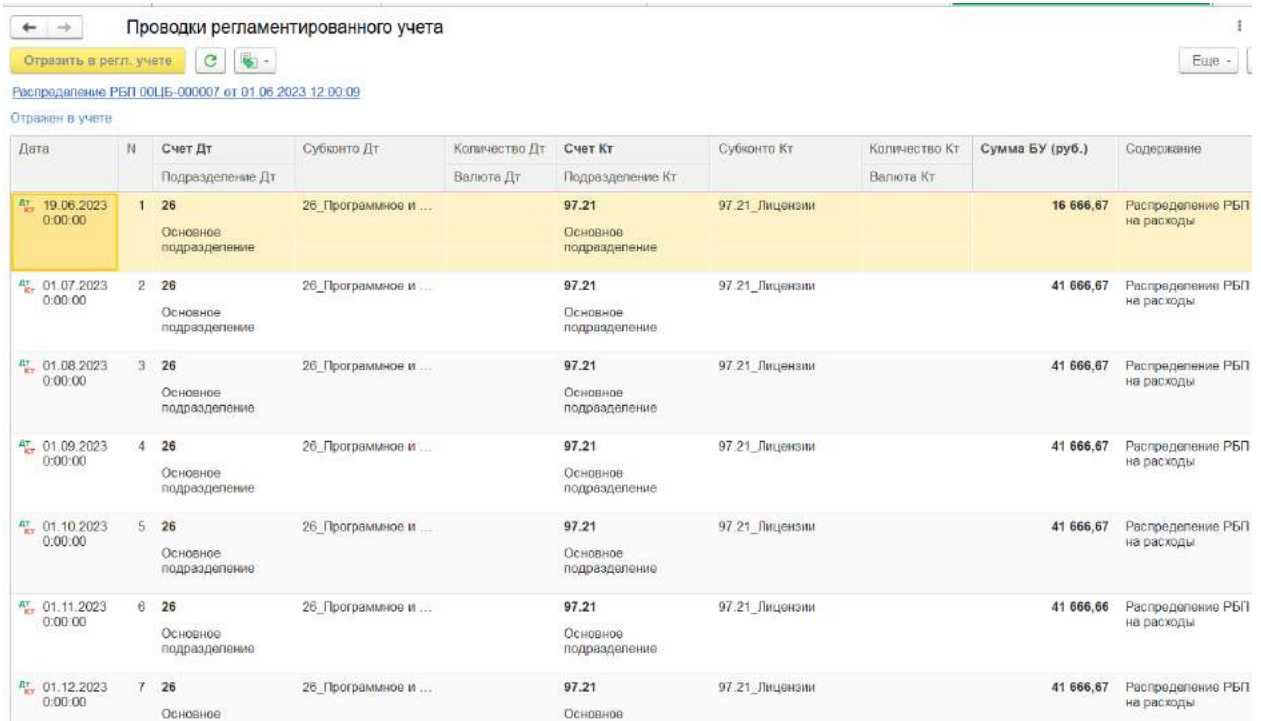

# <span id="page-14-0"></span>Резервы по сч.96 и 98

Все дополнительные отражения начислений расходов по счетам 96, 98 можно сформировать через меню, Регламентированный учет, Операции по регламентированному учету (Рис.25)

> *Рис.25 Операции (рег.учет)*

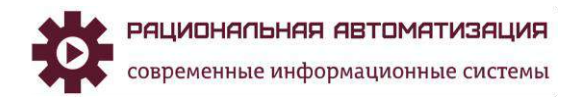

#### $\equiv$ Главное

- Бюджетирование и Ħ планирование
- **CRM и маркетинг**
- Продажи
- Закупки
- Ħ Склад и доставка
- Производство
- Кадры
- Зарплата ≡
- Казначейство ÷
- Финансовый результат и пL контроллинг
- Внеоборотные активы KA.
- Регламентированный 自 учет
- $\frac{D}{C}$ Международный финансовый учет
- НСИ и o администрирование
- План счетов бухгалтерского учета События ОС Список денежных документов Ставки налога на прибыль Субконто Убытки прошлых лет Целевые средства
- Ценные бумаги

### Бухгалтерский и налоговый учет

#### Отражение документов в регл. учете

• Стандартные бухгалтерские отчеты Регистры налогового учета

#### Crinary Macuetti

- Операции (регл. учет)
	- Журнал проводок (регламентированный учет)
	- Регламентные операции
	- Архив регистров учета
	- Начисление процентов по аренде
- Начисления дивидендов Акты инвентаризации расчетов Убытки прошлых лет
	- Расчет признания расходов по НИОКР
	- Варианты налогообложения прибыли
	- Налогообложение прибыли организаций

Статистика персонала

Сформировать документ Операция (регламентированный учет) (Рис.26)

*Рис.26 Операции регламентированный учет*

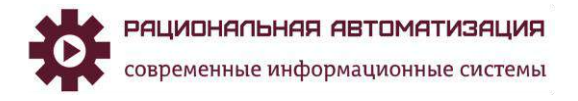

ООО «Рациональная Автоматизация»

ИНН: 7733325764 КПП: 773301001 Юридический адрес: Россия, 127253, г. Москва, ул. Б.Набережная, д. 11, к. 3, кв. 42 Телефон: +7 (495)120-34-60 сайт: www.r-av.ru электронная почта:

[info@r-av.ru](mailto:info@r-av.ru)

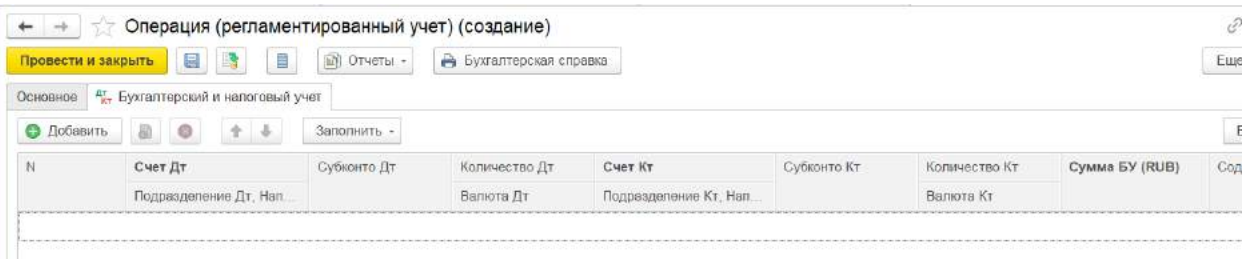